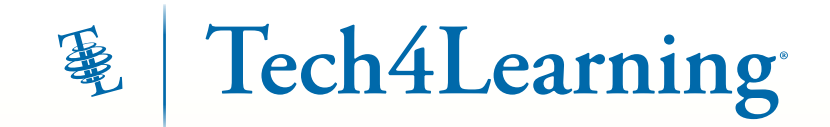

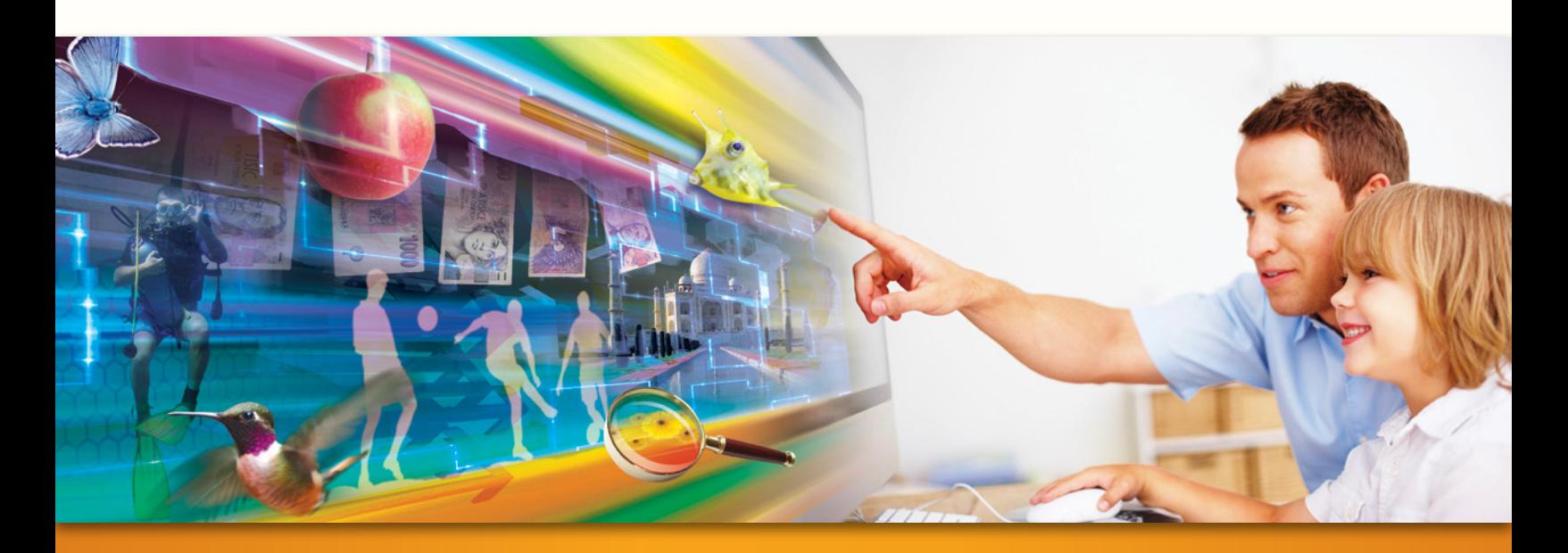

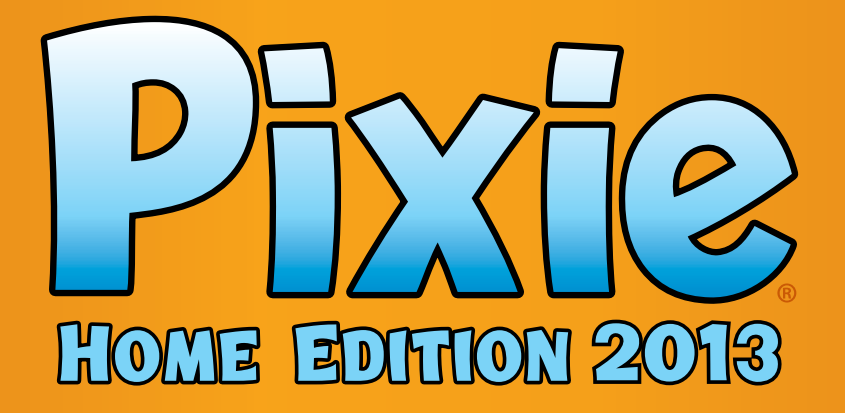

# Fourth Grade Guide for Parents:

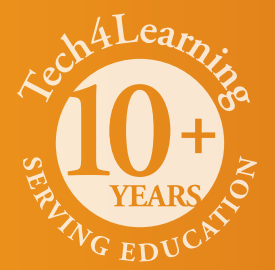

## What is Pixie?

Pixie is software your young child can use to write, paint pictures, and tell stories. Pixie makes learning fun and your child can use Pixie at home to continue exploring topics they are learning in school.

Your child can add text to a Pixie page to practice their writing, draw ideas from their imagination using the paint tools, record narration for stories, and more. Your child can share their work in Pixie as a printed page, comic book, or even a video.

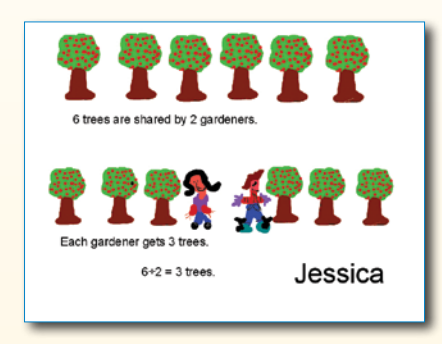

## Using Pixie with Your Fourth Grader

In Fourth Grade, your child's reading ability and understanding are growing rapidly. Growing curiosity and the ability to find answers on their own allow your child to be a much more independent learner. While encouraging this independent learning, be sure to remain involved in their work and offer ideas, suggestions, and lots of praise. As they build projects in Pixie, encourage them to be creative and remind them it takes practice to get good at writing and drawing. Try to find ways to give their creations an audience. This will help keep their time in Pixie from feeling like "work."

Pixie is also the perfect canvas for free play on the computer. Play is a powerful way for kids to learn about the world. But rather than consuming computer games, Pixie encourages kids to create – create artwork, stories, diagrams, designs, and more.

As you explore some of the ideas in this guide, listen to your child. Allow them to drive the activities and take them wherever their interests lead. Passion for learning is perhaps the most important thing you can teach your child at this age.

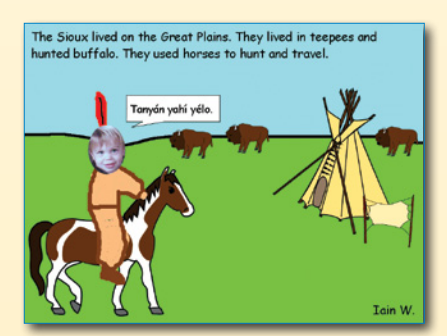

## Table of Contents

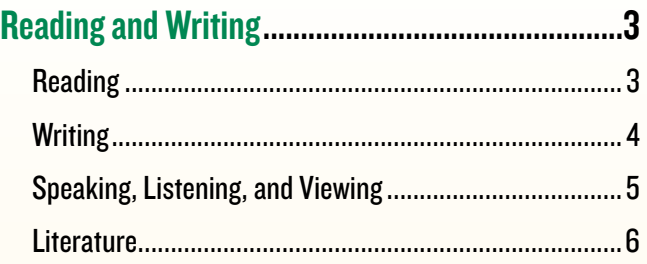

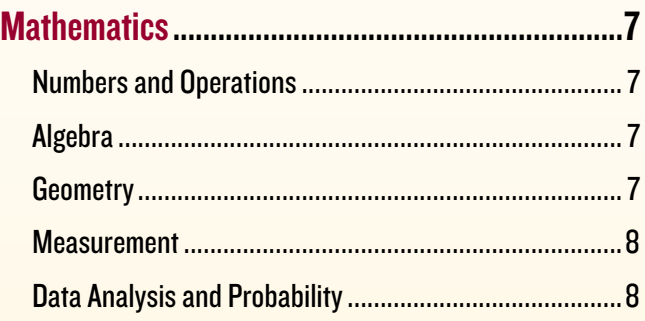

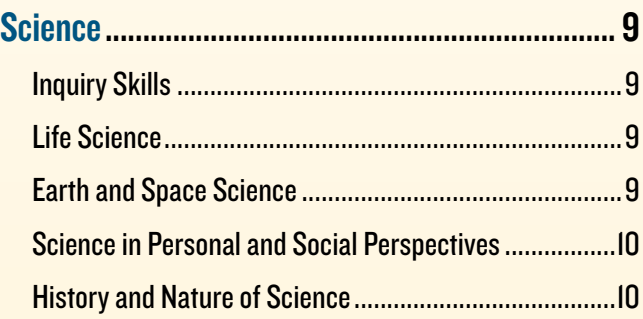

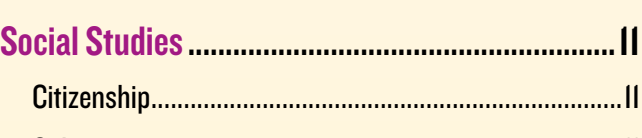

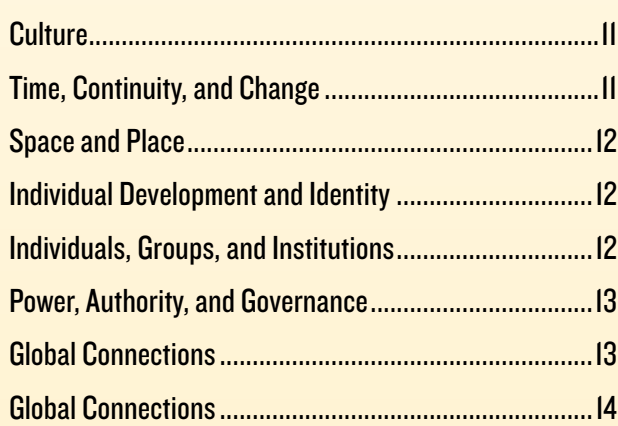

## Reading and Writing

### **Reading**

Students read a wide range of books and other materials.

Postcard Activity

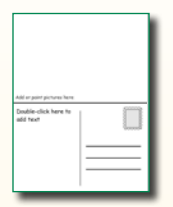

Encourage your child to create a postcard for a family member that illustrates a book they are reading. They can use the Text tool to describe what they are reading, the Paint tools to illustrate, and the recording options to add narration. Publish the file as HTML and send it to family members via email.

Click the Project button> click New on the left> in the Activities area> open Templates folder> open Postcard activity

Encourage your child to start reading a series of books, such as "A Series of Unfortunate Events," by Lemony Snicket, or the "Magic Treehouse Series" by Mary Pope Osborne. Then, have them use Pixie to record their thoughts and opinions.

### **Reading**

Students build a better understanding of what they have read by using their own experiences.

Main Character Comparison

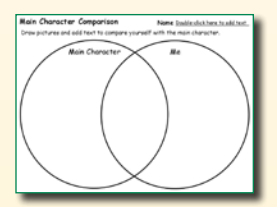

Talk with your child about the books they are reading. Which ones are their favorites? Why? Can your child relate to the characters in the book? Work with your child in Pixie to compare themselves to the main character in a story they are reading.

Click the Project button> click New on the left> in the Activities area> open Language Arts folder> open Main Character activity

Your child can also use Pixie to place themselves into a story they are reading. Have them add their picture to Pixie using the web cam option in the Stickers library. Then, have your child illustrate a scene from the book and write or record their voice to describe what they would do in that situation.

## **Reading**

Students learn to share what they have read with others.

#### Design a Book Cover

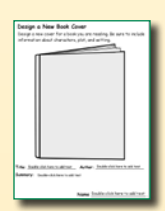

Your child doesn't want to write a book report outside of school. To encourage them to share what they read in a book, work with them to design a new cover for the book in Pixie. Talk to them about creating a cover that shows character, plot, setting, conflict, and emotions from the story.

Click the Project button> click New on the left> in the Activities area> open Language Arts folder> open Design a Book Cover activity

Your child can also use Pixie to write a note for the next reader of the book. Similar to a book review, work with them to write what they liked about the book or what they think someone else might like. If they make 4 pages in Pixie, they can print out their work as a booklet.

## **Reading and Writing (continued)**

### Reading

Reading familiar material out loud for clarity and comprehension.

#### Pick a Favorite Passage

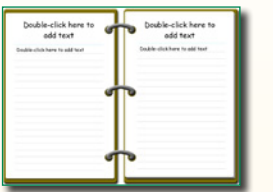

Encourage your child to read aloud. When you finish a chapter, help your child identify a favorite sentence from the chapter and type that into Pixie. Then have them draw a picture about it and record their voice reading the text.

Click the Project button> click New on the left> in the Activities area> open Templates folder> open Notebook activity

Your child can also use Pixie to create an advertisement for a book they have read. In addition to text and images, make sure they record their message in the style of a radio announcer - "a special message about..." Remind them to speak with rhythm and fluency.

## **Writing**

#### Students write to communicate information.

#### Brainstorm the 5 W's

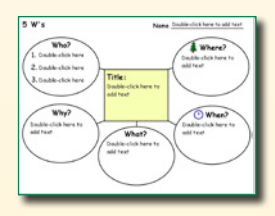

Great writing takes organization, but does not need to be complex. After a family activity or event, have your child brainstorm who, what, when, where, and how. Then, have them create a Pixie page with text and illustrations of the event. Export the page as an image and email it to people who could not attend or share it on a social network like Facebook.

Click the Project button> click New on the left> in the Activities area> open Templates folder> open one of the 5 W's activities

Your child can use Pixie to make a report about a toy or activity that interests them. Help them decide what they should include on each page to describe it. Publish the file as a movie to share as a news report.

## **Writing**

Students produce a book review.

#### Book Review

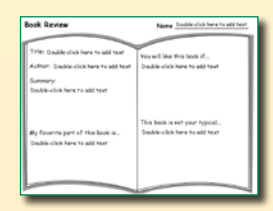

Does your child have a favorite book or author? What makes these books exciting for them to read? Point out book reviews in the newspaper or magazines you are reading. Then, have your child review their favorite book and distribute their review to other kids in the neighborhood.

Click the Project button> click New on the left> in the Activities area> open Language Arts folder> open Book Review activity

Work with your child on turning their notes from their book review into a couple of different pages in Pixie. Publish the pages as a video for their own book trailer.

## **Reading and Writing (continued)**

### **Writing**

Students learn to write an original story.

#### Five Senses

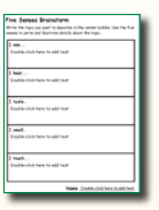

When you are on a family outing, ask your child to describe the location by what they see, taste, hear, smell, and touch. Use the Text tool and Paint Brush to draw pictures.

Click the Project button> click New on the left> in the Activities area> open Templates folder> open 5 Senses Brainstorm activity

Your child can also use Pixie to write and illustrate an original story. They can print their story as a booklet to give to family and friends. If they have recorded narration or even sound effects, publish their story as a video or HTML and share it online.

## Speaking, Listening, and Viewing

Students learn to organize and repeat information and direction they have heard.

#### **Instructions**

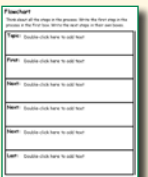

How does your family clean up after dinner? Do you have to repeat directions more than once? The next time you have a problem communicating directions, work with your child to break them into small steps, put them in order, and create a poster in Pixie them for everyone to see.

Click the Project button> click New on the left> in the Activities area> open Templates folder> open Flowchart activity

Have your child use Pixie to turn their poster into an instructional video or manual. The video should be a step-by-step tutorial on how to complete a task using visuals and text to support their flow.

## Speaking, Listening, and Viewing

Students prepare and deliver an individual presentation with a particular purpose.

#### Family Trip

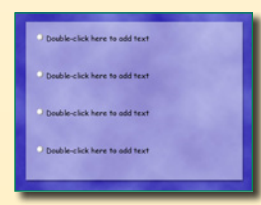

Your child needs to be able to find, read, and use information. To encourage them to research and present, ask them to help the family decide where to take their next vacation. They can use the bulleted backgrounds in Pixie to help make their argument. When they have finished the Pixie project, have them present it as a slideshow to the rest of the family.

Click the Project button> click New on the left> in the Activities area> open Templates folder> open one of the Background activities

Your child can then use Pixie to share other ideas and arguments. The combination of text, voice recording, and painting tools make the process much more fun than a written report.

## **Reading and Writing (continued)**

## Speaking, Listening, and Viewing

Students become aware of the media messages surrounding them.

#### Fact or Opinion

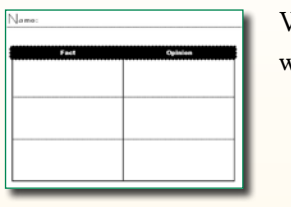

Watch a news broadcast on television. Work with your child to determine which information is fact and which is opinion.

Click the Project button> click New on the left> in the Activities area> open Templates folder> open Fact or Opinion activity

Your child can also use Pixie to create an advertisement for something they have seen on TV or developed as their own invention. Your child can record their voice and turn the page, or pages, into HTML or video.

### **Literature**

Students read and create various styles of literature.

#### Write a Diamante Poem

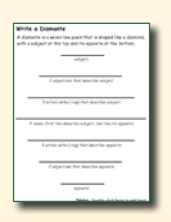

Work with your child and talk about different kinds of poems. A Diamante poem is a one shaped like diamond, has seven lines, with the subject at the top and it's opposite at the bottom.

Click the Project button> click New on the left> in the Activities area> open Language Arts folder> open Diamante Poem activity

Your child can also use Pixie to create a poem about their favorite pet or one they would like to have. Use the Paint tools to create the outline of the animal and the Text tool to type each line of the poem.

## **Mathematics**

## Numbers and Operations

Students learn the relationship between whole numbers, common fractions, and decimals.

#### Flag Fractions

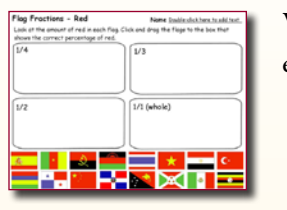

Work with your child to use estimation strategies. Use a Pixie activity to explore fractions by looking at colors in the flags of nations.

Click Open button> click Activities on left> open Math folder> open Flag Fraction activity

Children can also use Pixie to practice making their own fractions. Have them use the basic shapes and paint brush to illustrate a few fractions.

### Algebra

Students learn patterns to make predictions by creating tables, charts and symbols.

#### Pattern Numbers

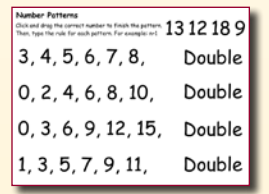

Discuss with your child how patterns exist everywhere and can help us solve problems. Work with your child to practice recognizing patterns in numbers.

Click Open button> click Activities on left> open Math folder> open Patterns-Numbers activity

Your child can also use Pixie to illustrate their own multiplication word problems and stories using the stickers as virtual manipulatives.

### **Geometry**

Students learn two-dimensional coordinate grids to represent points.

#### Coordinate Grid

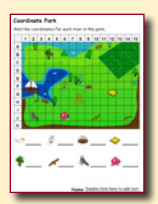

A coordinate grid combines numbers and letters to make it easier to find information, such as a city on a map. Work with your child to practice with map coordinates in Pixie and then ask them to help you navigate using a map as you explore new places in the car.

Click the Project button> click New on the left> in the Activities area> open Math folder> open Coordinate Park activity

Your child can use Pixie to create an illustration of their room. Then, add the coordinate grid sticker (Stickers> Math> Measurement> coordinate Grid) over top of their drawing and create a key to find their bed, dresser, and other items.

## **Mathematics (continued)**

### **Measurement**

Children are able to measure a variety of materials in the world around them.

#### Conversion Chart

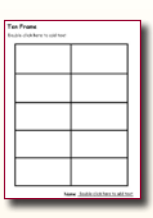

Have your child use Pixie to create a conversion chart for common measurements: ounces to pounds, etc. They can use a Pixie template to organize their data. Be sure to have them include a simple equation to assist in converting the measurements.

#### Click Open button> click Activities on left> open Math folder> open Ten Frame activity

Work with your child to gather ingredients for a favorite cookie recipe. Have your child double the amounts so that you will be able to make more cookies. Then have them use Pixie to create the doubled version recipe with illustrations.

## Data Analysis and Probability

Students learn to use and create charts, graphs, and surveys.

#### Make a Graph

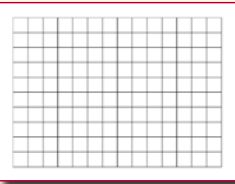

Find a graph or chart in a newspaper, magazine, or advertisement. Discuss with your child how charts communicate information visually. Brainstorm with your child the data they could gather from the family and create a graph based on their findings.

Click the Project button> click New on the left> in the Activities area> open Math folder> open Make a Graph activity

Your child can also use Pixie to collect and organize data to make a decision. For example, your child is using money he or she has earned to buy a video game. Find three different games and compare their costs. Graph how long it will take to save enough allowance money to buy them.

## Science

## Inquiry Skills

Students observe and collect data and make predictions.

#### Graphing Experimental Data

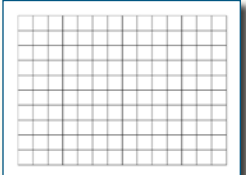

Scientist make observations, formulate questions, test them, and analyze the data. Work with your child to conduct a simple investigation, such as which type of sugar ants like best - table sugar, honey, maple syrup, or molasses? Use Pixie to record observations by creating a graph with 4 bars.

Click the Project button> click New on the left> in the Activities area> open Math folder> Templates Folder>open Make a Graph activity

Your child can also use Pixie to draw conclusions and come up with new idea. For example, if ants like \_\_\_\_ sugar best, could you build an ant trap that \_\_\_?

### Life Science

Students learn behavior of living things and organisms.

#### Basic Needs

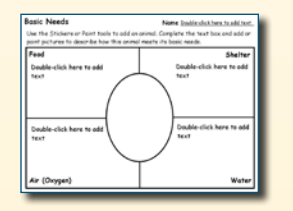

Work with your child to investigate basic needs of different types of plants, animals, and organisms. Choose a pet or favorite flower from the backyard and use Pixie to analyze the basic needs of your selection.

Click the Project button> click New on the left> in the Activities area> open Science folder> open Basic Needs activity

Take your child to the zoo or aquarium to look for animals. Ask your child how each creature has adapted to meet their needs. Have your child use Pixie to illustrate and narrate their findings.

## Earth and Space Science

Students explore the properties and changes in Earth's land and sky.

#### Cloud Formations

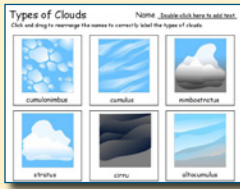

Talk to your child about the different types clouds. Each time you see a different type of cloud, have your child take a picture with your phone. Add each picture to Pixie and when you have collected a picture of each different type of cloud (or at least as many different types as you think you can collect in your region of the country) create a slide show or video of all the pictures.

Click the Project button> click New on the left> in the Activities area> open Science folder> open Clouds 1 activity

www.tech4learning.com **9** Before technology was developed; people relied on observation and patterns in the sky. Watch the weather for different kinds of clouds. Have your child draw the cloud and describe the weather. Can they learn to use cloud shapes to make predictions about the weather?

## Science (continued)

## Science in Personal and Social Perspectives

Students practice safety in science and describe changes in their environment.

#### Safety Rules

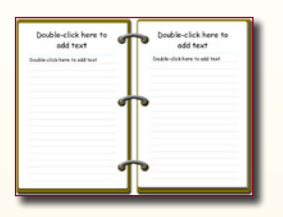

Discuss with your child safety practices for working on scientific projects at home such as wearing appropriate clothing, staying away from flames, making wise choices about the materials to use and more. Have your child type the safety rules appropriate for conducting experiments or working on projects at home and print a poster from Pixie to post for the family.

Click the Project button> click New on the left> in the Activities area> open Templates folder> open

Talk with your child about the different types of natural resources and their related products. For example: trees and paper, water and electricity. Have them choose a natural resource and its related product. Your child can then use Pixie to create an illustrated scene with text explaining the resource and product.

## History and Nature of Science

Students compare technology today with that of the past.

#### Make a Venn Diagram

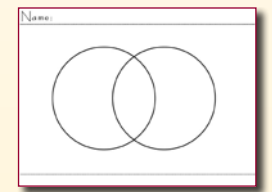

Discuss with your child about how scientists today know a lot more than the scientists of 30 years ago. Have them compare science and technology of past cultures with science and technology of today. For example: Compare a calculator with an abacus.

Click the Project button> click New on the left> in the Activities area> open Templates folder> open

Your child can also use Pixie to create a comic book with characters of the past living in today's society and vice versa. How would the lives be different for these characters in relation to science and technology?

## Social Studies

### **Citizenship**

Students study the ideals, principles, and rights of an American citizen.

#### Create a Scene

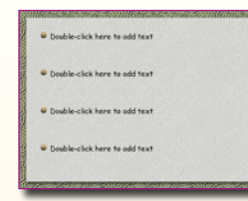

A citizens' responsibilities include helping to provide for the community as a whole. For example: a citizen's responsibility to pay taxes provides money for building roads, taking care of parks and streets, improving school buildings, and buying textbooks. Have your child use Pixie to create a list of their rights and responsibilities as a member of the family or school.

Click the Project button> click New on the left> in the Activities area> open Templates folder> open Background (coral) activity

Work with your child to come up with an activity that they can do near their home, like pick up trash at the beach or park. Have them create a detailed page using backgrounds, stickers, and the Text tool to describe exactly what they would do that day to make it a better place.

### **Culture**

Students study various cultures that have helped shape the United States.

#### Family Heritage

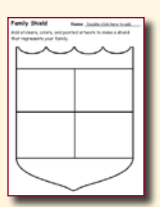

Discuss your family heritage with your child. Have them research this heritage to find things that make it unique. Your child can then use Pixie to create a family shield in honor of your family's culture.

Click the Project button> click New on the left> in the Activities area> open Social Studies folder> open Family Shield activity

Discuss with your child the value of cultural diversity among groups. Together, listen to music from different cultures. Have your child use Pixie to illustrate their interpretation of the song or what it makes them think about when listening to it.

## Time, Continuity, and Change

Students study the various regions of the United States.

#### Create a Map

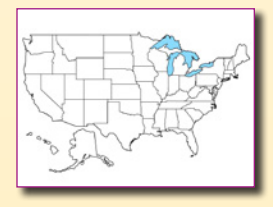

Talk to your child about the diverse geography of the United States. Use a map in Pixie to have them label the different regions and add stickers to represent activities or goods that originate from that area. They can also add text to list characteristics of the region.

Click the Project button> click New on the left> in the Activities area> open Social Studies folder> open United States activity

Your child can also use Pixie to create a map of important things in your home state. This can include geographic features like lakes and mountains, as well as prominent cities, important historical sites, and places that have fun things to do.

## Social Studies (continued)

## Space and Place

Students study how geographic features influence the development of the United States.

Geography Comparison

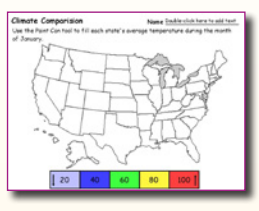

Get a United States topographical map place mat for your child. At dinner, talk with your child about the varying climates, types of land, and bodies of water each region of the United States contains.

Click Open button> click Activities on left> open Science folder>open Climate Comparison activity

History is influenced by geography. For example, in the 18th and 19th centuries people settled near rivers of the availability of water to power machinery for mills and factories. Have your child use Pixie to paint a map of your community highlighting geographic features which influence the growth of your area.

## Individual Development and Identity

Students study individual development and identity.

Make a Web Diagram

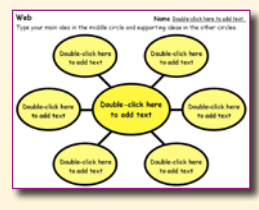

Talk your child about the religious beliefs, family traditions, and personal interests that make them who they are. Use a digital camera and take a photo of their face, import the photo into Pixie and place it into the center of a diagram. Have your child illustrate the things that make them special.

Click the Project button> click New on the left> in the Activities area> open Templates folder> open Web activity

Have your child use Pixie to create an autobiographical video of events that have made them into the person they are today.

## Individuals, Groups, and Institutions

Students develop an understanding of relationships with groups and institutions in the United States.

#### Create a Newsletter

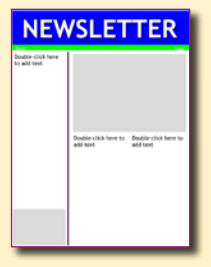

Talk to your child about a group or individuals that influenced our society and the rights we currently enjoy; such as the women who struggled for the right to vote. Have them use Pixie to create a newsletter sharing the people, events, and rights gained.

Click the Project button> click New on the left> in the Activities area> open Templates folder> open Newsletter activity

Your child can also use Pixie to describe how a community member helps us. They can use the paint tools to draw pictures. Help your child type in a sentence and/or record a description. For example, they might draw a picture a picture of a police officer and say they keep us safe.

## **Social Studies (continued)**

## Power, Authority, and Governance

Students will study the different aspects of government.

#### Venn Diagram 3

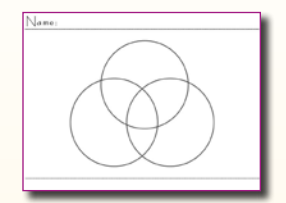

Discuss and research with your child how local, state, and national governments differ. Use the Venn Diagram to compare and contrast them. Your child may want to add original illustrations or record their voice about the similarities and differences.

Click the Project button> click New on the left> in the Activities area> open Templates folder> open Venn Diagram 3 activity

Your child can also use Pixie to help educate others about someone's rights. Have your child use Pixie to create a poster explaining the rights of handicapped individuals to the general public.

## Global Connections

Students study global connections and interdependence.

#### Language

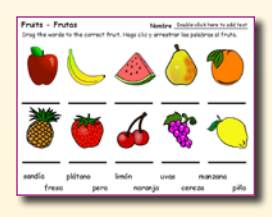

Talk with your child about how different people around the world use different words to describe the same thing. For an example, you can show them product packaging that has information in multiple languages (such as English, Spanish, and French). Have your child use Pixie to create posters that show the names of foods or animals translated into different languages.

Click Open button> click Activities on left> open Social Studies folder> open Vegetables – Verduras folder

Brainstorm with your child goods that are produced in a region and where they might be shipped. For example, fruits and vegetables that come from warmer states such as California and Florida are shipped to colder regions where they cannot be grown. Have your child use Pixie to create a map to show what goods are brought in from International regions that cannot be produced or grown in the United States.